# **Kreditkarteninfo online**

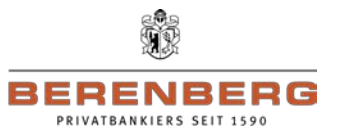

## **Sie wollen Ihre Kreditkartenabrechnung schnell und persönlich von jedem Internetzugang auf der ganzen Welt aus papierlos erhalten?**

## **… dann gehen Sie bitte wie folgt vor:**

### **1. Anmeldung für die Kreditkarteninfo online**

- Gehen Sie auf unsere Homepage [https://www.berenberg.de](https://www.berenberg.de/) und klicken Sie dort im Menü "**LOGIN & SERVICES**" auf **KREDITKARTEN-SERVICES**. Unter Kreditkarteninfo online klicken Sie dann auf den Link "**Registrierung**".
- In der daraufhin erscheinenden Seite füllen Sie das Formular vollständig aus. Wichtig ist hierbei, dass Ihre eingepflegten Daten deckungsgleich mit denen bei uns hinterlegten sind.
- Ergänzen Sie bitte in der Anmeldemaske Ihre persönlichen Daten, Ihre E-Mail-Adresse und Ihre Kartennummer. Ihr Passwort legen Sie bitte selbst fest. Bitte wählen Sie eines, welches Sie sich leicht merken können. Vor dem Abschluss Ihrer Anmeldung prüfen Sie Ihre Daten bitte noch einmal. Sofern Sie alle Daten korrekt eingegeben haben, müssen Sie nur noch die Bedingungen für die Kreditkarteninfo online akzeptieren. Sie können diese auch für Ihre Unterlagen ausdrucken oder herunter laden.

### **2. Freischaltung und Versand des Aktivierungscodes**

• Ihr Teilnahmeantrag wird durch unseren Dienstleistungspartner geprüft und Ihr Zugang wird frei geschaltet. Zur Aktivierung Ihres Zugangs erhalten Sie per Post einen Aktivierungscode.

### **3. Aktivierung Ihres Zugangs**

Sobald Sie Ihren Aktivierungsbrief erhalten haben, gehen Sie bitte auf unsere Homepage [https://www.berenberg.de](https://www.berenberg.de/) und erneut über "**LOGIN & SERVICES**" in die **KREDITKARTEN-SERVICES**. Dort gelangen Sie mit einem Klick auf "Login Kreditkarteninfo online" zur Anmeldemaske.

Bitte geben Sie dort den vorläufigen Benutzernamen aus dem Aktivierungsbrief sowie das bei der Anmeldung gewählte Passwort ein und klicken Sie auf Login.

Sie werden nun aufgefordert, sich einen Benutzernamen zu vergeben, Ihren Aktivierungscode einzugeben und nochmals Ihr Passwort zu bestätigen. Danach müssen Sie Ihre Mobilfunknummer erfassen, damit die gesetzlich vorgeschriebene Zweifaktorauthentifizierung vorgenommen werden kann. Ab diesem Zeitpunkt können Sie die Kreditkarteninfo online nutzen. Für die spätere Nutzung benötigen Sie nur noch den (neuen) Benutzernamen, das Passwort und Ihre Mobilfunknummer.

#### **4. Bereitstellung der elektronischen Kreditkartenabrechnungen**

- Ihre Kreditkartenabrechnungen werden nun über das Internet bereitgestellt. Sie werden jeweils automatisch per E-Mail informiert, wenn eine neue Abrechnung für Sie eingestellt wurde. Wunschgemäß haben Sie in Ihrem Benutzerkonto die Möglichkeit, die SMS@lert Benachrichtigungsfunktion zu aktivieren.
- Die Abrechnungen im Internet werden im PDF-Format bereitgestellt. Eine automatische Archivierung/Bereithaltung in "Kreditkarteninfo online" erfolgt für 12 Monate ab Rechnungsstellung. Für eine darüber hinausgehende Verwendung können Sie die Abrechnungen auch ausdrucken und herunterladen. Sofern Sie nach 35 Tagen Ihre Abrechnung nicht elektronisch abgerufen haben, stellen wir Ihnen die Abrechnung per Post zu.
- Die einzelnen Umsätze stellt Ihnen die Kreditkarteninfo online zur Verfügung.

# **Kreditkarteninfo online**

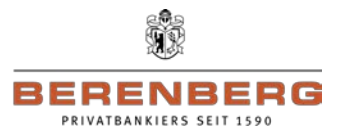

**5. SMS@lert**

**Mit Kreditkarteninfo online und SMS@lert können Sie Ihre Abrechnung im Internet ansehen und werden über Umsätze per SMS bzw. Email informiert.**

**Wie aktiviere ich meine Karte für SMS@lert?**

**1) Anmelden im Kreditkarteninfo online-System**

## **Bitte geben Sie Benutzername und Passwort ein**

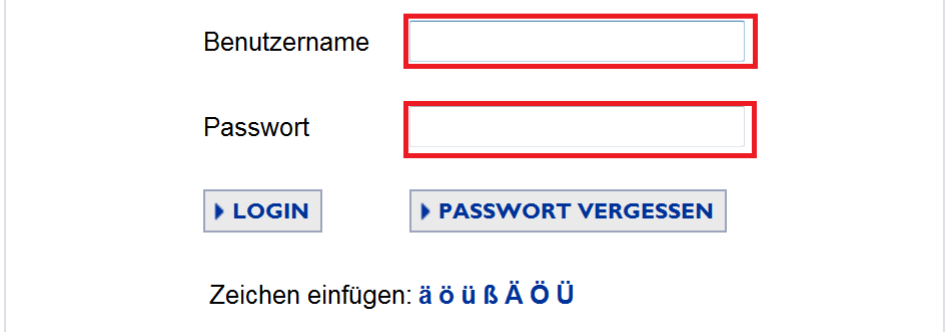

2) Den Reiter "Kartenkonten" anklicken

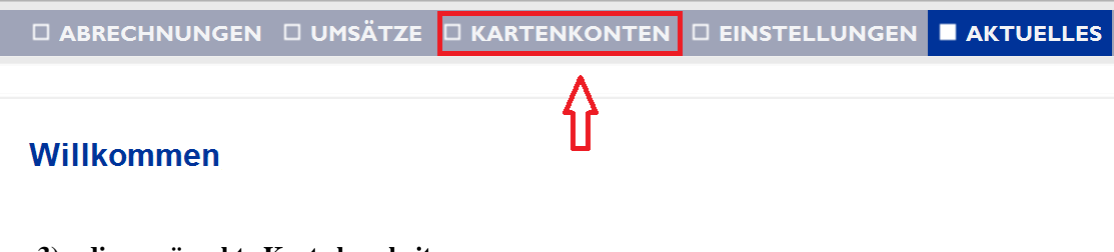

**3) die gewünschte Karte bearbeiten**

□ ABRECHNUNGEN □ UMSÄTZE ■ KARTENKONTEN □ EINSTELLUNGEN □ AKTUELLES

## Registrierte Kartenkonten 1 bis 1 von 1

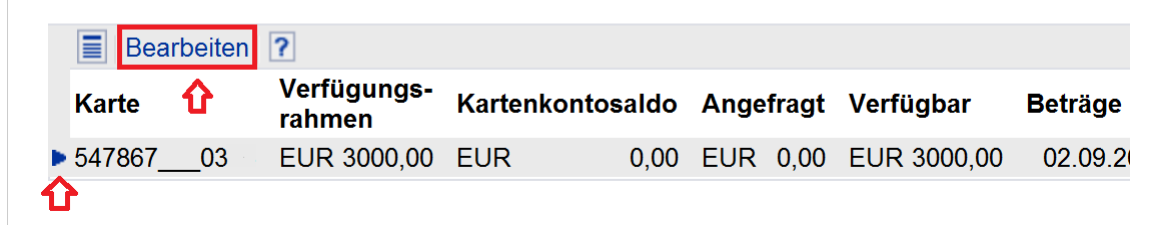

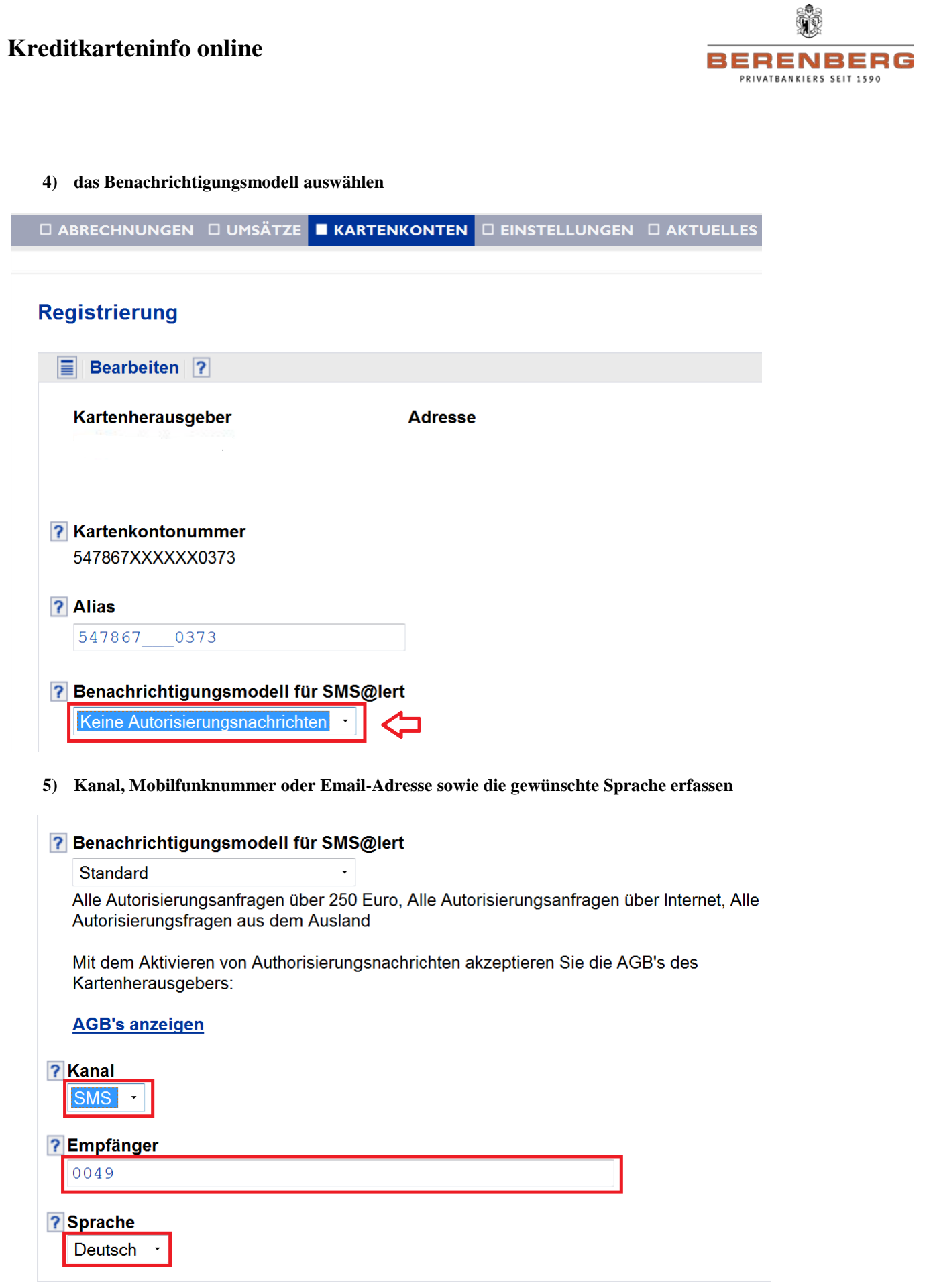

**6) Service ist aktiviert**

# **Kreditkarteninfo online**

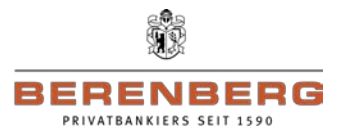

## **6. Technischer Support per E-Mail unter [kreditkarteninfo.online@firstdata.de](mailto:kreditkarteninfo.online@gzs.de)**

- Wir haben bei unserem Partner First Data einen E-Mail-Support für Sie eingerichtet, der Ihnen zur Verfügung steht, wenn Sie technische Fragen zur Kreditkarteninfo online haben. Haben Sie Ihr Passwort gesperrt oder vergessen, benutzen Sie bitte den Passwort-Vergessen-Prozess.
- Für eine Änderung der Mobilfunknummer benötigen Sie eine mTAN, die noch an die alte Mobilfunknummer gesendet wird. Sofern Sie keinen Zugang zur alten Mobilfunknummer haben, wenden Sie sich bitte an einen unserer Kundenberater.
- Fragen zu Ihren Umsätzen und Ihrer Abrechnung sowie zu unserem generellen Produktangebot können vom E-Mail-Support nicht beantwortet werden. Bitte wenden Sie sich in diesem Fall direkt an die auf Ihrer Abrechnung angegebene Adresse oder an einen unserer Kundenberater.